## **PageSpeed Insights**

#### **Movil**

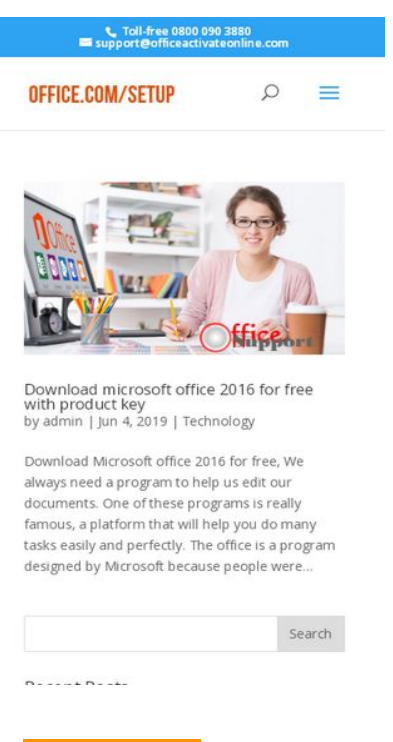

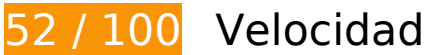

# **Elementos que debes corregir:**

#### **Evitar redirecciones a páginas de destino**

Tu página tiene 2 redireccionamientos. Los redireccionamientos añaden retrasos adicionales antes de que la página se pueda cargar.

[Evitar redireccionamientos a la página de destino](https://sitedesk.net/redirect.php?url=https%3A%2F%2Fdevelopers.google.com%2Fspeed%2Fdocs%2Finsights%2FAvoidRedirects) para esta cadena de URL redireccionadas.

- http://uk-setup-office.com/
- https://uk-setup-office.com/
- https://www.uk-setup-office.com/

## **Movil**

### **Reducir el tiempo de respuesta del servidor**

En la prueba, tu servidor respondió en 1,6 segundos.

Hay muchos factores que pueden ralentizar el tiempo de respuesta del servidor. [Lee nuestras](https://sitedesk.net/redirect.php?url=https%3A%2F%2Fdevelopers.google.com%2Fspeed%2Fdocs%2Finsights%2FServer) [recomendaciones](https://sitedesk.net/redirect.php?url=https%3A%2F%2Fdevelopers.google.com%2Fspeed%2Fdocs%2Finsights%2FServer) para saber cómo puedes supervisar y medir dónde invierte el servidor la mayoría del tiempo.

#### **Eliminar el JavaScript que bloquea la visualización y el CSS del contenido de la mitad superior de la página**

Tu página tiene 2 recursos de secuencias de comandos y 5 recursos CSS que provocan un bloqueo. Ello causa un retraso en el procesamiento de la página.

No se ha podido visualizar el contenido de la mitad superior de la página sin tener que esperar a que se cargara alguno de los recursos. Intenta aplazar o cargar de forma asíncrona los recursos que bloquean la visualización, o bien inserta porciones críticas de dichos recursos directamente en el HTML.

[Quitar el JavaScript que bloquea la visualización de contenido:](https://sitedesk.net/redirect.php?url=https%3A%2F%2Fdevelopers.google.com%2Fspeed%2Fdocs%2Finsights%2FBlockingJS)

- https://www.uk-setup-office.com/wpincludes/js/jquery/jquery.js?ver=1.12.4-wp&512f99&512f99
- https://www.uk-setup-office.com/wp-includes/js/jquery/jquerymigrate.min.js?ver=1.4.1&512f99&512f99

[Optimizar la entrega de CSS](https://sitedesk.net/redirect.php?url=https%3A%2F%2Fdevelopers.google.com%2Fspeed%2Fdocs%2Finsights%2FOptimizeCSSDelivery) de estas URL:

- https://www.uk-setup-office.com/wp-includes/css/dist/blocklibrary/style.min.css?ver=5.4&512f99&512f99
- https://fonts.googleapis.com/css?family=Open+Sans:300italic,400italic,600italic,700italic,80 0italic,400,300,600,700,800&subset=latin,latin-ext
- https://www.uk-setup-office.com/wpcontent/themes/Divi/style.css?ver=3.25.2&512f99&512f99
- https://www.uk-setup-office.com/wpincludes/css/dashicons.min.css?ver=5.4&512f99&512f99
- https://www.uk-setup-office.com/wp-content/cache/et/global/et-divi-customizerglobal-15866713252245.min.css?512f99&512f99

## **Elementos que puedes plantearte corregir:**

#### **Aprovechar el almacenamiento en caché del navegador**

Establecer una fecha de caducidad o una edad máxima en las cabeceras HTTP de los recursos estáticos indica al navegador que cargue los recursos descargados previamente del disco local en lugar de hacerlo a través de la red.

[Aprovechar el almacenamiento en caché del navegador](https://sitedesk.net/redirect.php?url=https%3A%2F%2Fdevelopers.google.com%2Fspeed%2Fdocs%2Finsights%2FLeverageBrowserCaching) de estos recursos almacenables en caché:

- https://www.googletagmanager.com/gtag/js?id=UA-163374932-1 (15 minutos)
- https://www.google-analytics.com/analytics.js (2 horas)

## **Minificar JavaScript**

Compactar el código JavaScript puede ahorrar una gran cantidad de bytes de datos y acelerar los tiempos de descarga, análisis y ejecución.

[Reducir JavaScript](https://sitedesk.net/redirect.php?url=https%3A%2F%2Fdevelopers.google.com%2Fspeed%2Fdocs%2Finsights%2FMinifyResources) de estos recursos para reducir su tamaño en 140 B (reducción del 25 %).

Si se reduce https://www.uk-setup-office.com/wpcontent/themes/Divi/core/admin/js/common.js?ver=3.25.2&512f99&512f99, supondría un ahorro de 140 B (reducción del 25 %) después de la compresión.

### **Optimizar imágenes**

Formatear y comprimir correctamente las imágenes puede ahorrar una gran cantidad de bytes de datos.

#### **Movil**

[Optimizar estas imágenes](https://sitedesk.net/redirect.php?url=https%3A%2F%2Fdevelopers.google.com%2Fspeed%2Fdocs%2Finsights%2FOptimizeImages) para reducir su tamaño en 14,4 KB (reducción del 19 %).

- Si se comprime https://www.uk-setup-office.com/wp-content/uploads/2019/06/Microsoftoffice-2016-for-f.jpg?512f99&512f99, supondría un ahorro de 13,1 KB (reducción del 18 %).
- Si se comprime https://www.uk-setup-office.com/wp-content/uploads/2020/04/Office-setuplogo.jpg?512f99&512f99, supondría un ahorro de 1,3 KB (reducción del 27 %).

# **4 reglas aprobadas**

#### **Habilitar compresión**

La compresión está habilitada. Más información sobre la [habilitación de la compresión](https://sitedesk.net/redirect.php?url=https%3A%2F%2Fdevelopers.google.com%2Fspeed%2Fdocs%2Finsights%2FEnableCompression)

#### **Minificar CSS**

El CSS está reducido. Más información sobre la [reducción del CSS](https://sitedesk.net/redirect.php?url=https%3A%2F%2Fdevelopers.google.com%2Fspeed%2Fdocs%2Finsights%2FMinifyResources)

#### **Minificar HTML**

El HTML está reducido. Más información sobre la [reducción del HTML](https://sitedesk.net/redirect.php?url=https%3A%2F%2Fdevelopers.google.com%2Fspeed%2Fdocs%2Finsights%2FMinifyResources)

#### **Prioriza el contenido visible**

El contenido de la mitad superior de la página está correctamente priorizado. Más información sobre [la priorización de contenido visible](https://sitedesk.net/redirect.php?url=https%3A%2F%2Fdevelopers.google.com%2Fspeed%2Fdocs%2Finsights%2FPrioritizeVisibleContent)

**99 / 100** Experiencia de usuario

 **Elementos que puedes plantearte corregir:** 

**Aplicar el tamaño adecuado a los botones táctiles**

Puede que algunos enlaces y botones de la página web sean demasiado pequeños para que los usuarios puedan tocarlos en una pantalla táctil. Quizás debas [aplicar un tamaño más grande a los](https://sitedesk.net/redirect.php?url=https%3A%2F%2Fdevelopers.google.com%2Fspeed%2Fdocs%2Finsights%2FSizeTapTargetsAppropriately) [botones táctiles](https://sitedesk.net/redirect.php?url=https%3A%2F%2Fdevelopers.google.com%2Fspeed%2Fdocs%2Finsights%2FSizeTapTargetsAppropriately) para proporcionar una experiencia de usuario mejor.

Los botones táctiles siguientes están cerca de otros y puede que necesiten más espacio a su alrededor.

- El botón táctil <a href="mailto:support…vateonline.com">support@office…vateonline.com</a> está cerca de 2 botones táctiles final.
- El botón táctil <input type="search" name="s" class="et-search-field"> está cerca de 1 botones táctiles final.
- El botón táctil <span class="et\_close\_search\_field"> está cerca de 1 botones táctiles final.
- El botón táctil <a href="https://www.uk…h-product-key/">Download micro…th product key</a> está cerca de 1 botones táctiles final.
- El botón táctil <a href="https://www.uk…/author/admin/">admin</a> está cerca de 1 botones táctiles final.

# **4 reglas aprobadas**

#### **Evitar los plugins**

Parece que tu página no utiliza plugins y esto podría impedir que el contenido se utilice en muchas plataformas. Puedes obtener más información acerca de la importancia de [evitar los plugins.](https://sitedesk.net/redirect.php?url=https%3A%2F%2Fdevelopers.google.com%2Fspeed%2Fdocs%2Finsights%2FAvoidPlugins)

#### **Configurar ventana gráfica**

Tu página especifica una ventana gráfica que se adapta al tamaño del dispositivo, lo que permite que se procese correctamente en todos los dispositivos. Más información sobre cómo [configurar](https://sitedesk.net/redirect.php?url=https%3A%2F%2Fdevelopers.google.com%2Fspeed%2Fdocs%2Finsights%2FConfigureViewport) [ventanas gráficas.](https://sitedesk.net/redirect.php?url=https%3A%2F%2Fdevelopers.google.com%2Fspeed%2Fdocs%2Finsights%2FConfigureViewport)

### **Adaptación del contenido a la ventana gráfica**

El contenido de tu página encaja con la ventana gráfica. Más información sobre cómo [adaptar el](https://sitedesk.net/redirect.php?url=https%3A%2F%2Fdevelopers.google.com%2Fspeed%2Fdocs%2Finsights%2FSizeContentToViewport) [contenido a la ventana gráfica](https://sitedesk.net/redirect.php?url=https%3A%2F%2Fdevelopers.google.com%2Fspeed%2Fdocs%2Finsights%2FSizeContentToViewport)

## **Utilizar tamaños de fuente que se puedan leer**

El texto de la página es legible. Más información sobre cómo [utilizar tamaños de fuente que se](https://sitedesk.net/redirect.php?url=https%3A%2F%2Fdevelopers.google.com%2Fspeed%2Fdocs%2Finsights%2FUseLegibleFontSizes) [puedan leer.](https://sitedesk.net/redirect.php?url=https%3A%2F%2Fdevelopers.google.com%2Fspeed%2Fdocs%2Finsights%2FUseLegibleFontSizes)

#### **Ordenador**

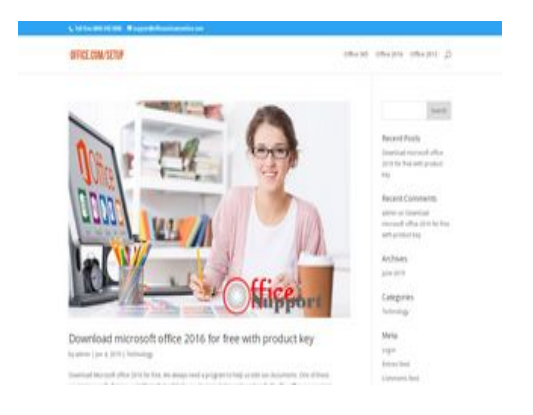

# **86 / 100** Velocidad

# **Elementos que puedes plantearte corregir:**

### **Evitar redirecciones a páginas de destino**

Tu página tiene 2 redireccionamientos. Los redireccionamientos añaden retrasos adicionales antes de que la página se pueda cargar.

[Evitar redireccionamientos a la página de destino](https://sitedesk.net/redirect.php?url=https%3A%2F%2Fdevelopers.google.com%2Fspeed%2Fdocs%2Finsights%2FAvoidRedirects) para esta cadena de URL redireccionadas.

- http://uk-setup-office.com/
- https://uk-setup-office.com/
- https://www.uk-setup-office.com/

#### **Aprovechar el almacenamiento en caché del navegador**

Establecer una fecha de caducidad o una edad máxima en las cabeceras HTTP de los recursos estáticos indica al navegador que cargue los recursos descargados previamente del disco local en lugar de hacerlo a través de la red.

[Aprovechar el almacenamiento en caché del navegador](https://sitedesk.net/redirect.php?url=https%3A%2F%2Fdevelopers.google.com%2Fspeed%2Fdocs%2Finsights%2FLeverageBrowserCaching) de estos recursos almacenables en caché:

- https://www.googletagmanager.com/gtag/js?id=UA-163374932-1 (15 minutos)
- https://www.google-analytics.com/analytics.js (2 horas)

### **Reducir el tiempo de respuesta del servidor**

En la prueba, tu servidor respondió en 0,31 segundos.

Hay muchos factores que pueden ralentizar el tiempo de respuesta del servidor. [Lee nuestras](https://sitedesk.net/redirect.php?url=https%3A%2F%2Fdevelopers.google.com%2Fspeed%2Fdocs%2Finsights%2FServer) [recomendaciones](https://sitedesk.net/redirect.php?url=https%3A%2F%2Fdevelopers.google.com%2Fspeed%2Fdocs%2Finsights%2FServer) para saber cómo puedes supervisar y medir dónde invierte el servidor la mayoría del tiempo.

### **Minificar JavaScript**

Compactar el código JavaScript puede ahorrar una gran cantidad de bytes de datos y acelerar los tiempos de descarga, análisis y ejecución.

[Reducir JavaScript](https://sitedesk.net/redirect.php?url=https%3A%2F%2Fdevelopers.google.com%2Fspeed%2Fdocs%2Finsights%2FMinifyResources) de estos recursos para reducir su tamaño en 140 B (reducción del 25 %).

Si se reduce https://www.uk-setup-office.com/wpcontent/themes/Divi/core/admin/js/common.js?ver=3.25.2&512f99&512f99, supondría un ahorro de 140 B (reducción del 25 %) después de la compresión.

## **Ordenador**

### **Eliminar el JavaScript que bloquea la visualización y el CSS del contenido de la mitad superior de la página**

Tu página tiene 1 recursos CSS que provocan un bloqueo. Ello causa un retraso en el procesamiento de la página.

No se ha podido visualizar el contenido de la mitad superior de la página sin tener que esperar a que se cargara alguno de los recursos. Intenta aplazar o cargar de forma asíncrona los recursos que bloquean la visualización, o bien inserta porciones críticas de dichos recursos directamente en el HTML.

[Optimizar la entrega de CSS](https://sitedesk.net/redirect.php?url=https%3A%2F%2Fdevelopers.google.com%2Fspeed%2Fdocs%2Finsights%2FOptimizeCSSDelivery) de estas URL:

https://www.uk-setup-office.com/wp-includes/css/dist/blocklibrary/style.min.css?ver=5.4&512f99&512f99

### **Optimizar imágenes**

Formatear y comprimir correctamente las imágenes puede ahorrar una gran cantidad de bytes de datos.

[Optimizar estas imágenes](https://sitedesk.net/redirect.php?url=https%3A%2F%2Fdevelopers.google.com%2Fspeed%2Fdocs%2Finsights%2FOptimizeImages) para reducir su tamaño en 14,4 KB (reducción del 19 %).

- Si se comprime https://www.uk-setup-office.com/wp-content/uploads/2019/06/Microsoftoffice-2016-for-f.jpg?512f99&512f99, supondría un ahorro de 13,1 KB (reducción del 18 %).
- Si se comprime https://www.uk-setup-office.com/wp-content/uploads/2020/04/Office-setuplogo.jpg?512f99&512f99, supondría un ahorro de 1,3 KB (reducción del 27 %).

# **4 reglas aprobadas**

#### **Habilitar compresión**

La compresión está habilitada. Más información sobre la [habilitación de la compresión](https://sitedesk.net/redirect.php?url=https%3A%2F%2Fdevelopers.google.com%2Fspeed%2Fdocs%2Finsights%2FEnableCompression)

# **Ordenador**

## **Minificar CSS**

El CSS está reducido. Más información sobre la [reducción del CSS](https://sitedesk.net/redirect.php?url=https%3A%2F%2Fdevelopers.google.com%2Fspeed%2Fdocs%2Finsights%2FMinifyResources)

## **Minificar HTML**

El HTML está reducido. Más información sobre la [reducción del HTML](https://sitedesk.net/redirect.php?url=https%3A%2F%2Fdevelopers.google.com%2Fspeed%2Fdocs%2Finsights%2FMinifyResources)

## **Prioriza el contenido visible**

El contenido de la mitad superior de la página está correctamente priorizado. Más información sobre [la priorización de contenido visible](https://sitedesk.net/redirect.php?url=https%3A%2F%2Fdevelopers.google.com%2Fspeed%2Fdocs%2Finsights%2FPrioritizeVisibleContent)